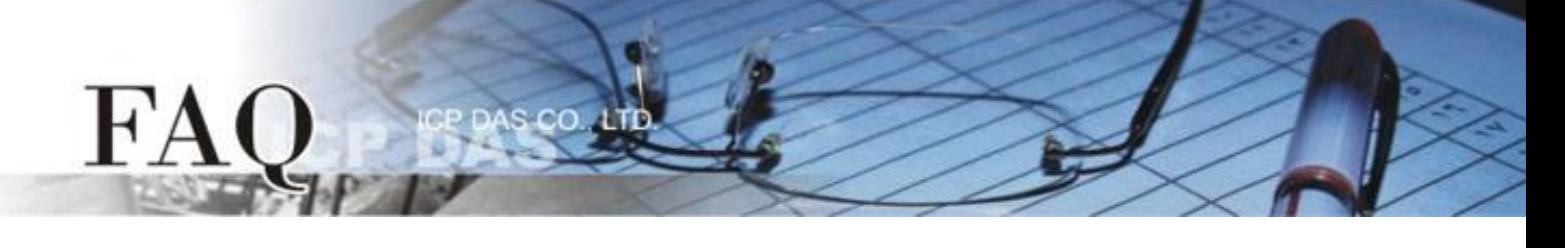

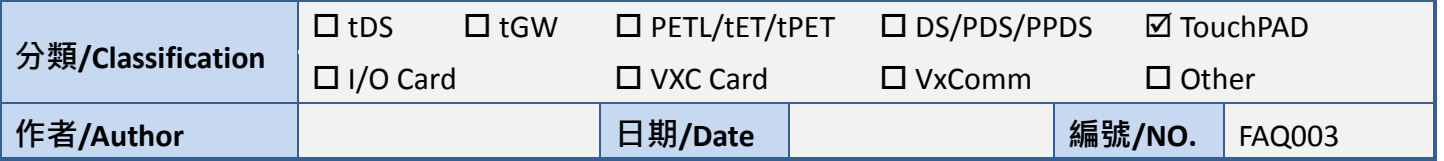

## 問題**:** 如何不透過 **HMIWorks.exe** 下載程式至 **TPD-283?**

答: 使用者可以透過 eflash.exe 以下載程式至 TPD-283。

可在 **C:\ICPDAS\HMIWorks\_Standard\bin** 路徑下中找到 eflash.exe。

使用範例如下:

**eflash -i 169.254.19.63 --mac=00.1a.b6.00.12.04 test.bin**

其中

- 1. 169.254.19.63 是使用者自定的 IP 位置(僅供下載使用;執行時的 IP 位址包含在程式映像檔中)
- 2. 00.1a.b6.00.12.04 是 MAC 位址,可以在 TPD-283 的背面找到
- 3. test.bin 是程式映像檔